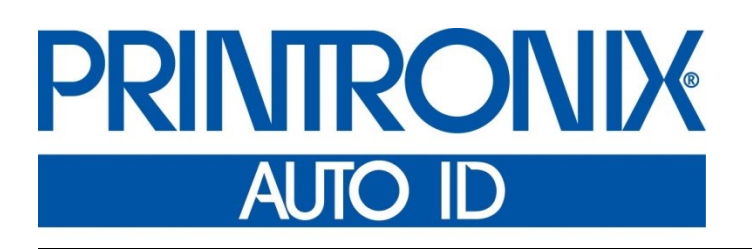

 Printer Protocol Interpreter IEGL™ *Programmer's Reference Manual for IER, Siège ® Printer Protocol Interpreter*

*Thermal Series Printers*

## **Trademark Acknowledgments**

IER is a registered trademark of IER Siège

Printronix and PSA are registered trademarks of Printronix, Inc.

COPYRIGHT © 2016 PRINTRONIX AUTO ID TECHNOLOGY, INC. All rights reserved.

## **Table of Contents**

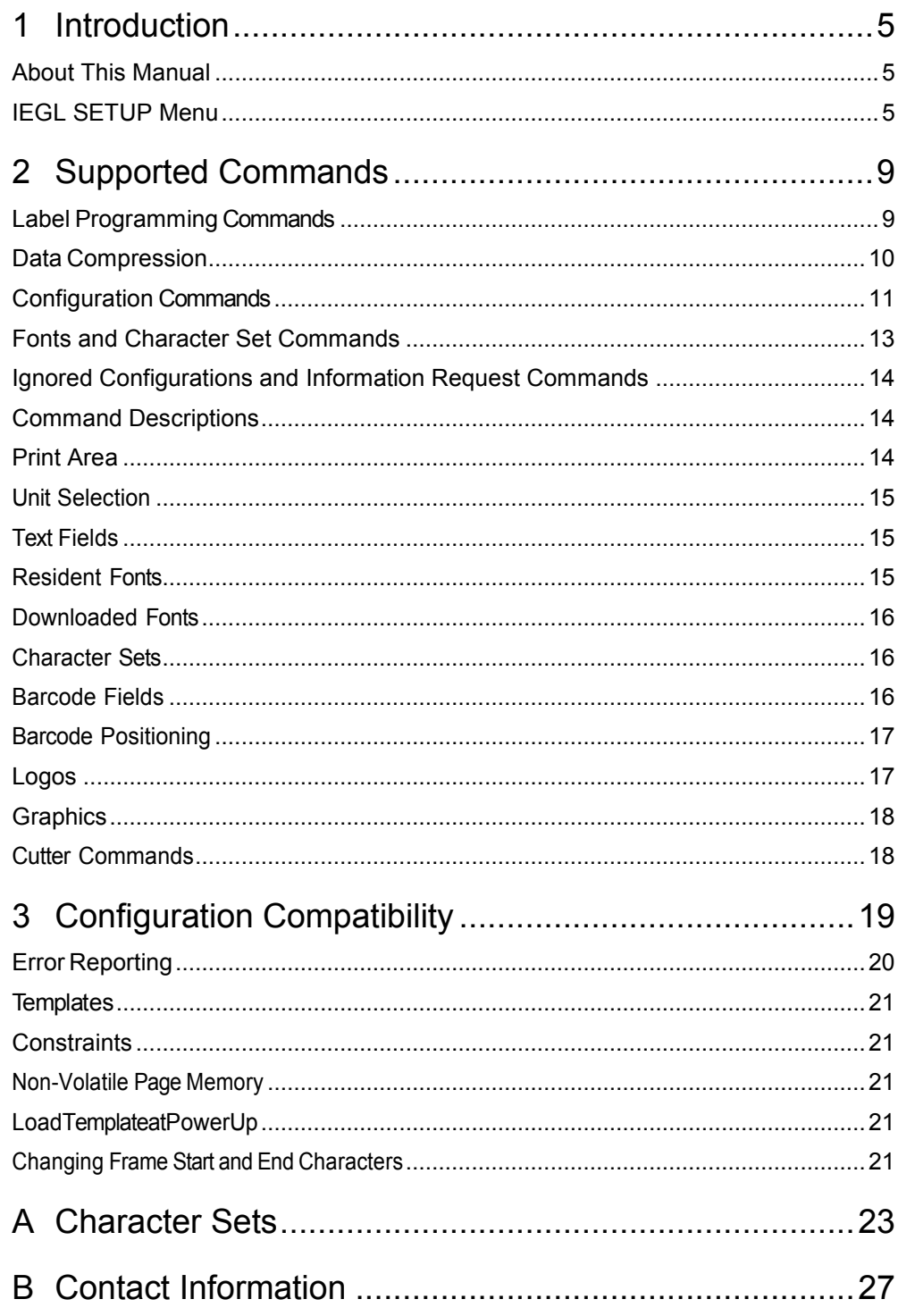

## <span id="page-4-0"></span>*Introduction*

### <span id="page-4-1"></span>**About This Manual**

This manual explains the differences between Printer Protocol Interpreter IER Siège<sup>®</sup> Graphic Language (IEGL) Utility and the IER printer language. Use this manual with your *Administrator's Manual*.

## <span id="page-4-2"></span>**IEGL SETUP Menu**

The IEGL Setup submenu is found by selecting the Application icon  $\mathbf{H}$  within the Settings section. The IEGL Setup submenu will only be present when the *Application > Control > Active IGP Emul* is set to IEGL.

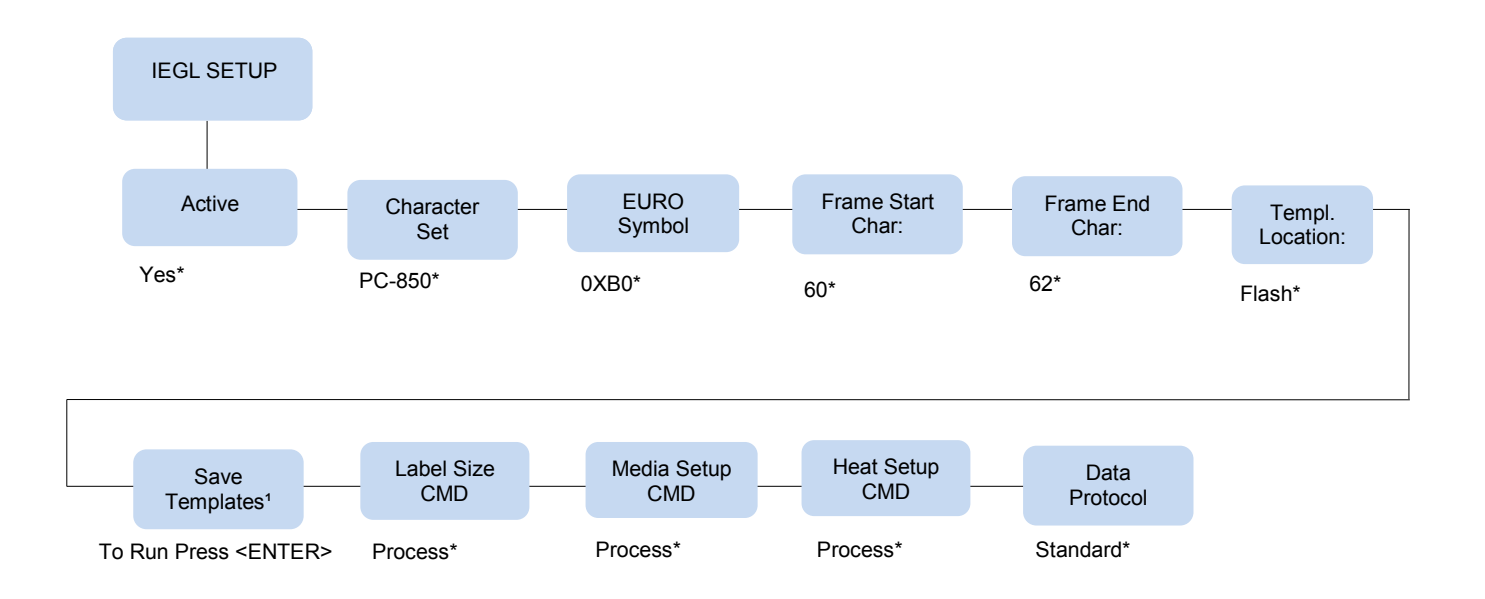

#### **NOTE:** \* = Default

<sup>1</sup> This menu is only present when the 'Templ Location' menu has been set to RAM.

#### **IMPORTANT The IEGL Setup submenu will only be present when the Active IGP Emulation menu** *Application > Control > Active IGP Emul* **is set to IEGL.**

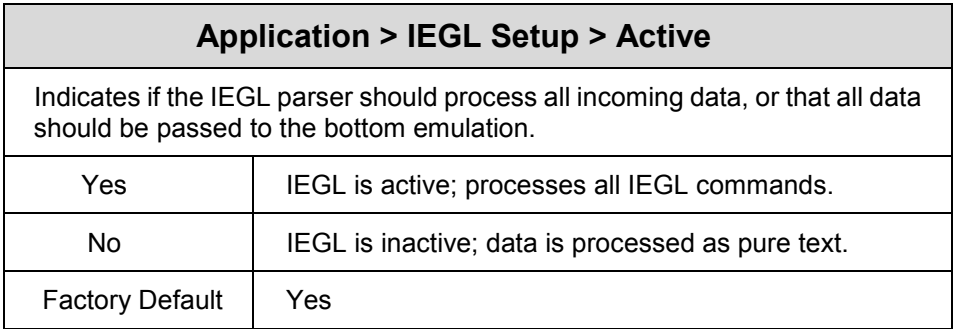

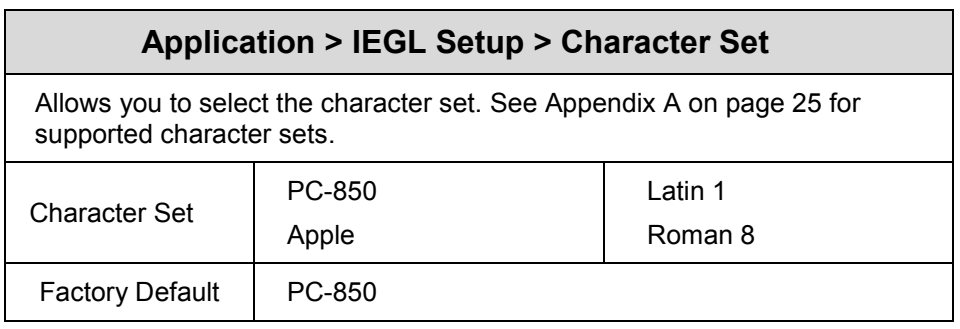

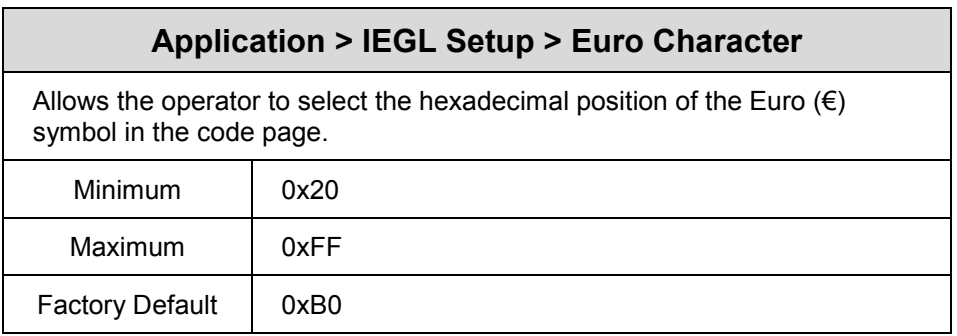

<span id="page-5-0"></span>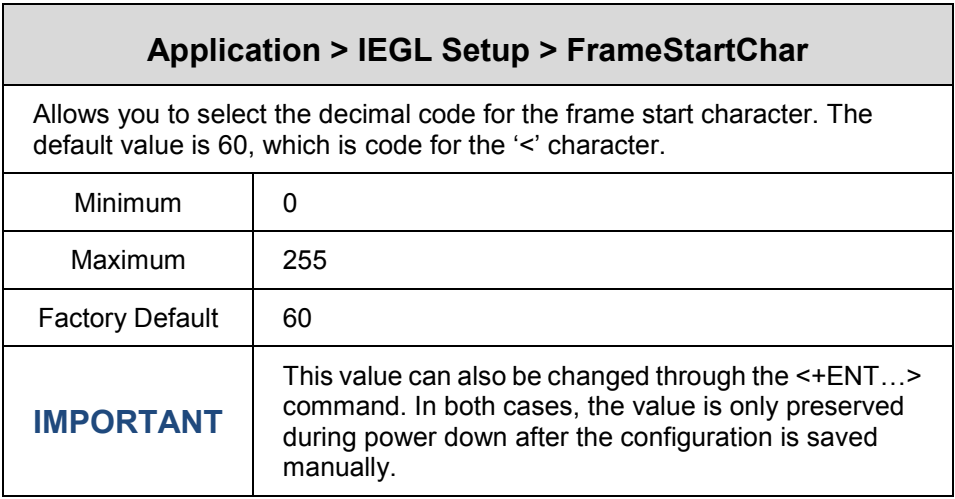

<span id="page-6-0"></span>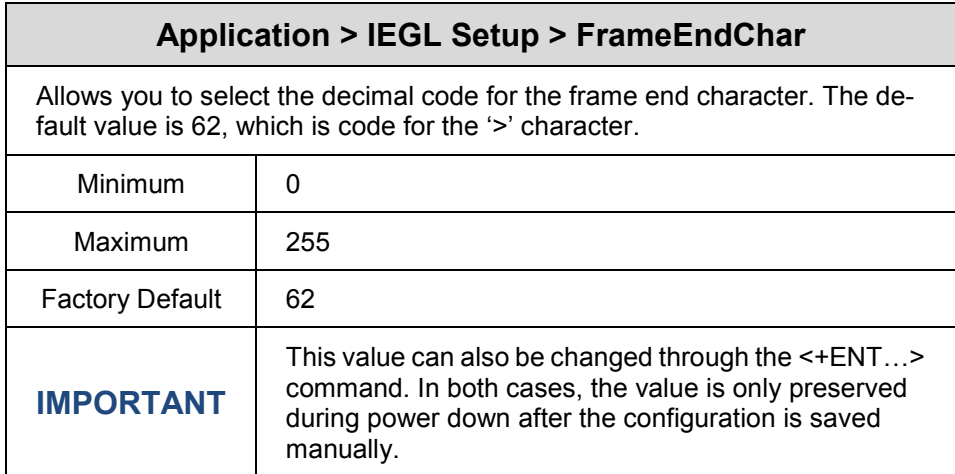

<span id="page-6-1"></span>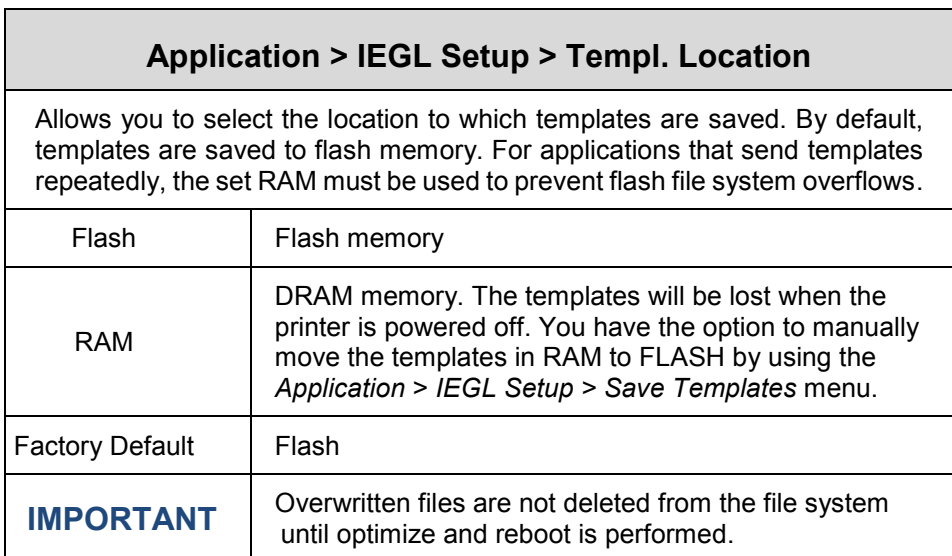

#### **Application > IEGL Setup > Save Templates**

Allows you to move the templates in RAM to FLASH memory. The menu is only present when 'RAM' is selected in the *Application* > *IEGL Setup > Templ. Location* menu. If no templates are saved and this menu is executed, the message 'Nothing to save Send Templ. First' will display on the printer front panel.

Press ENTER | Moves the RAM files into FLASH.

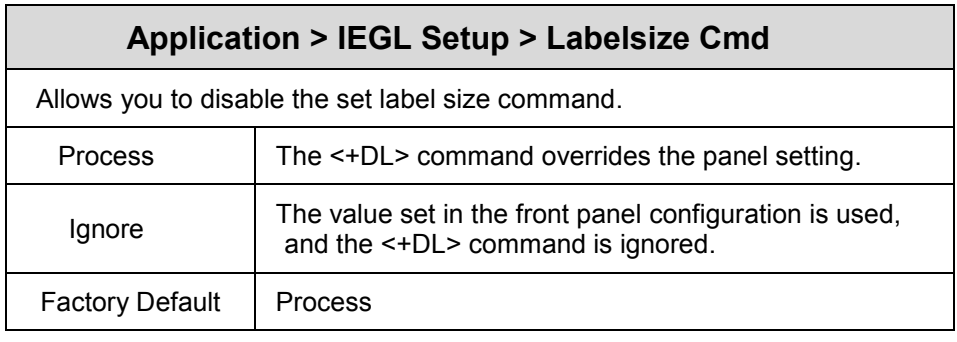

<span id="page-7-1"></span><span id="page-7-0"></span>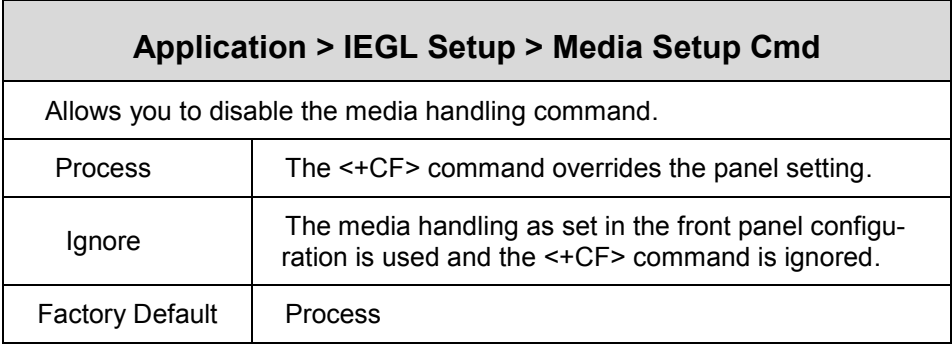

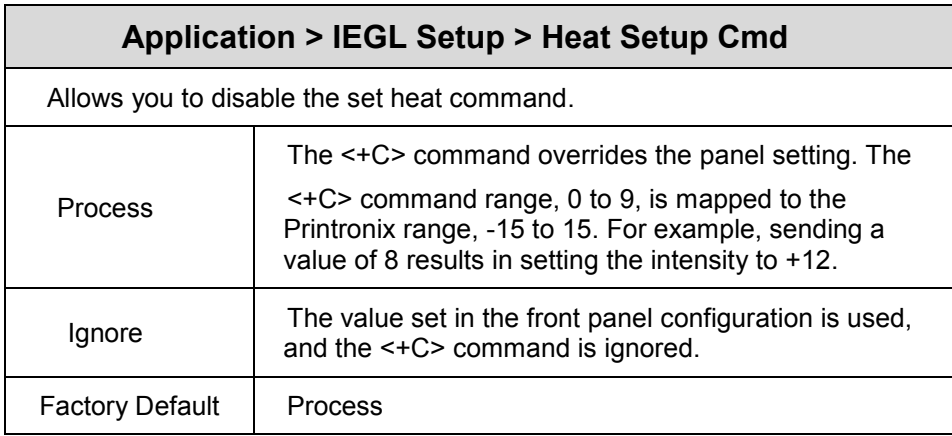

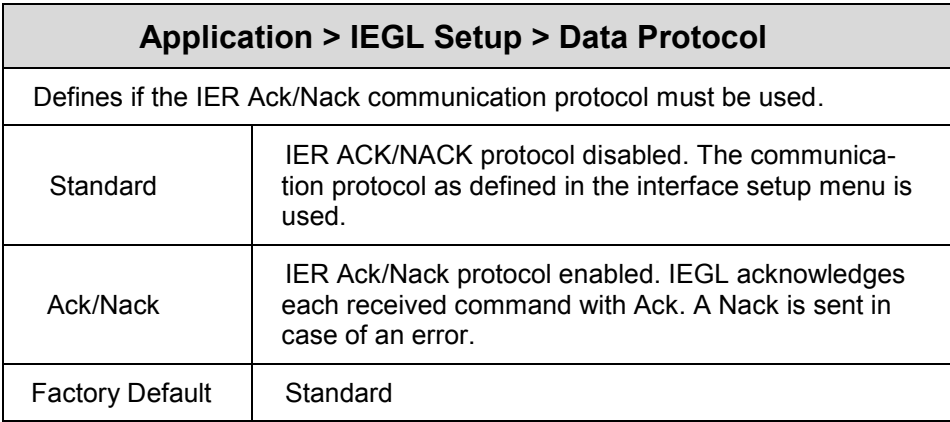

# <span id="page-8-0"></span>*Supported Commands*

## <span id="page-8-1"></span>**Label Programming Commands**

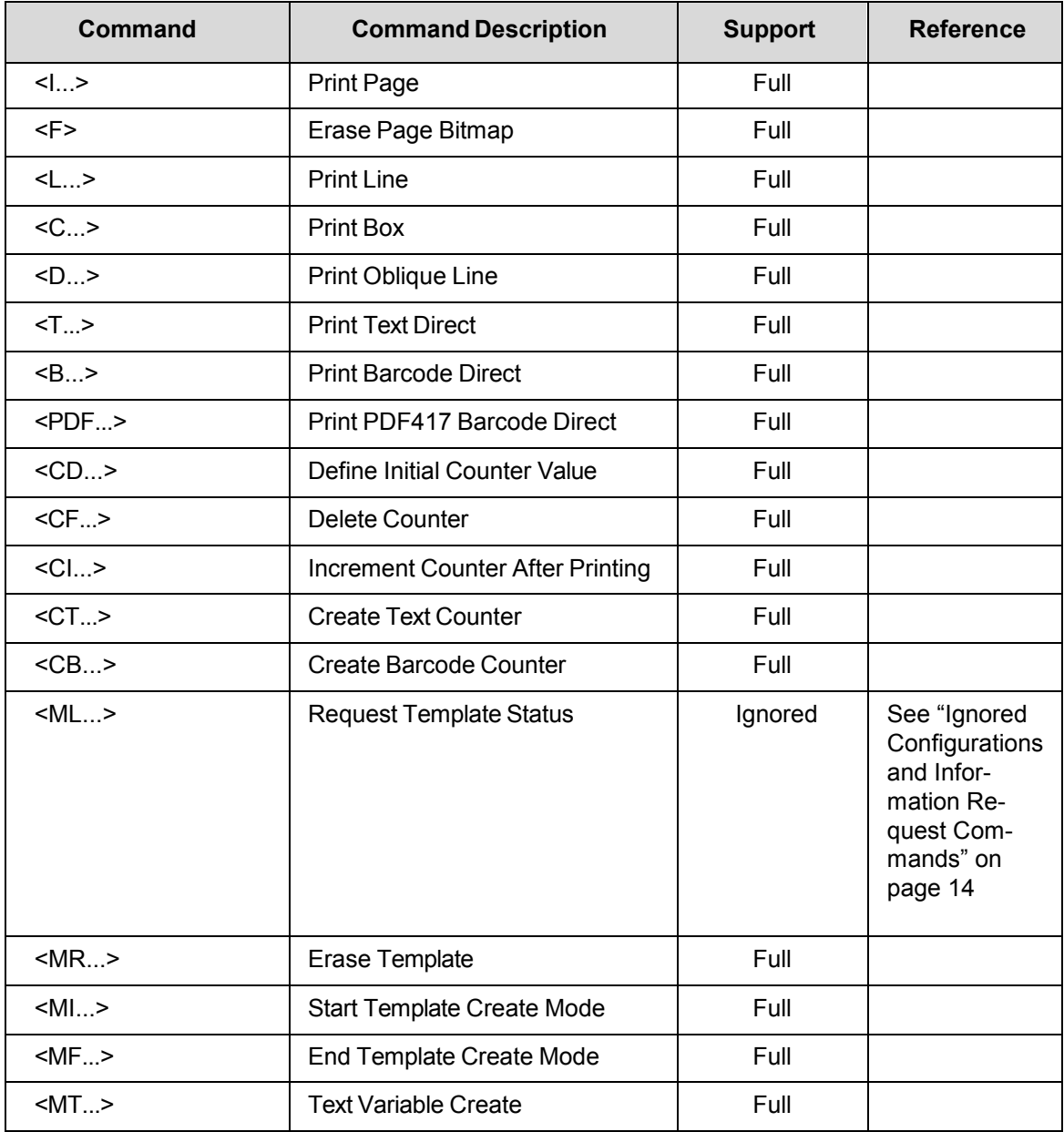

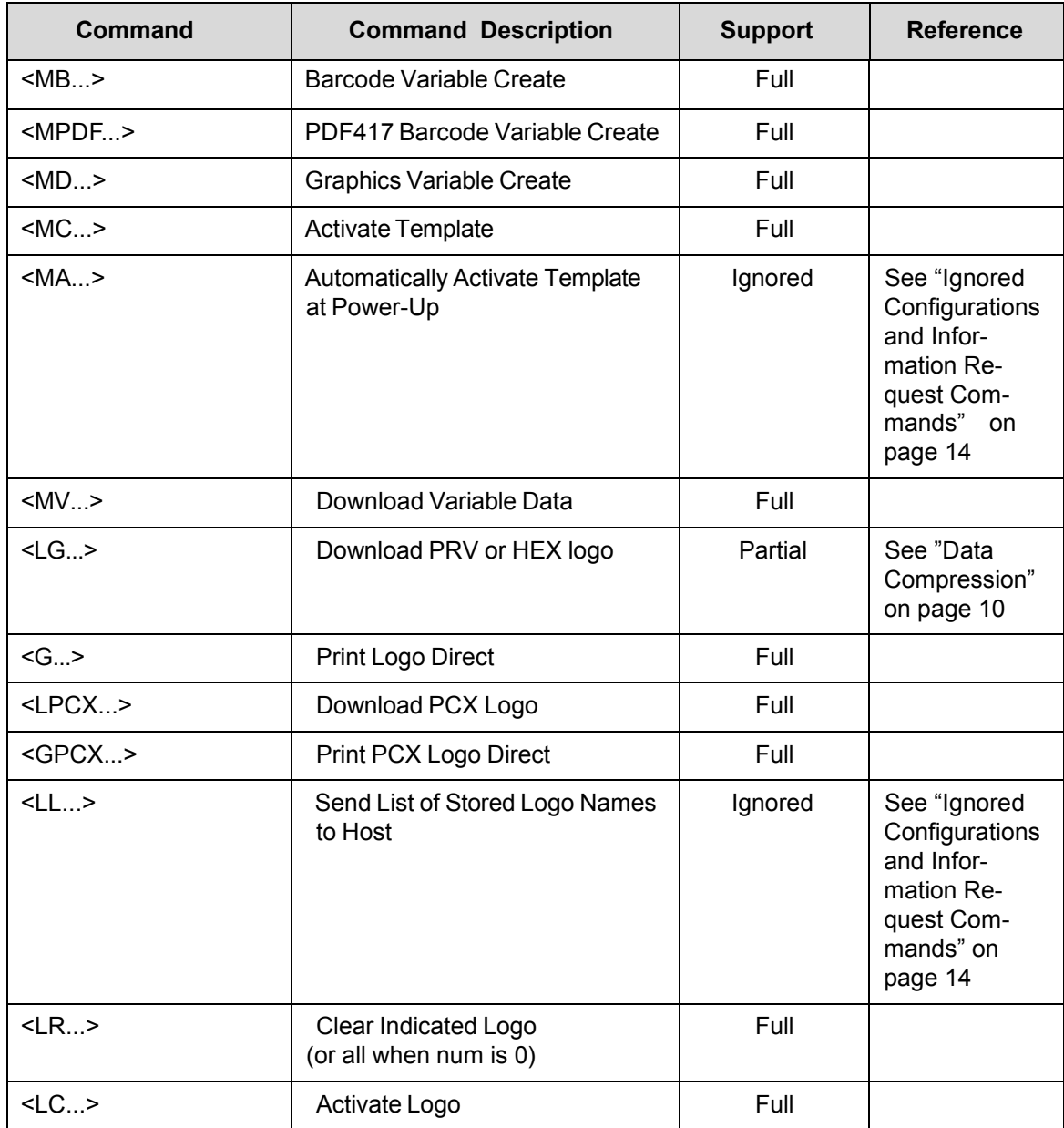

## <span id="page-9-0"></span>**Data Compression**

The data compression mode for the the <LG...> command (bit b1 of the transmission mode byte set to 1) is not supported on IEGL.

## <span id="page-10-0"></span>**Configuration Commands**

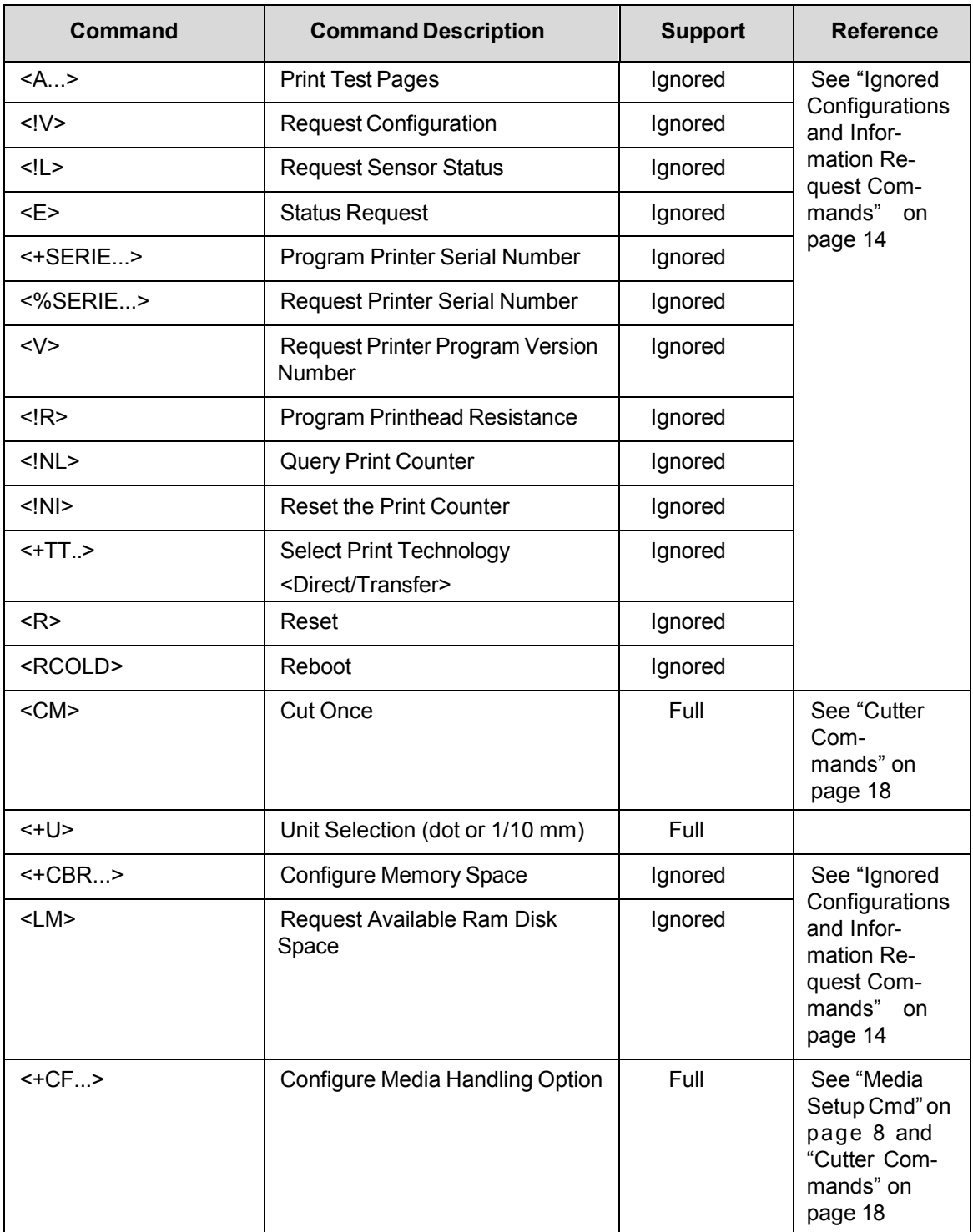

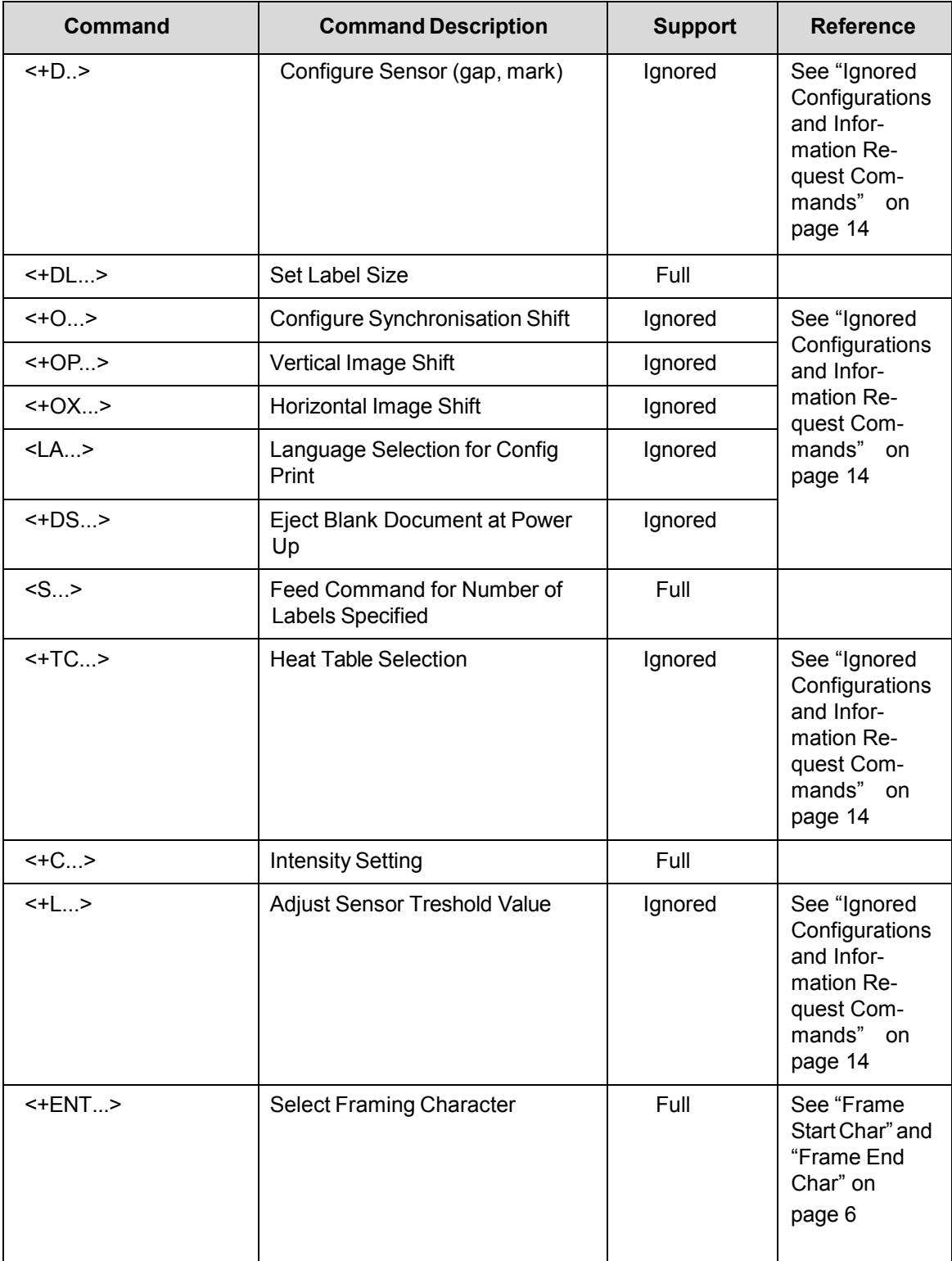

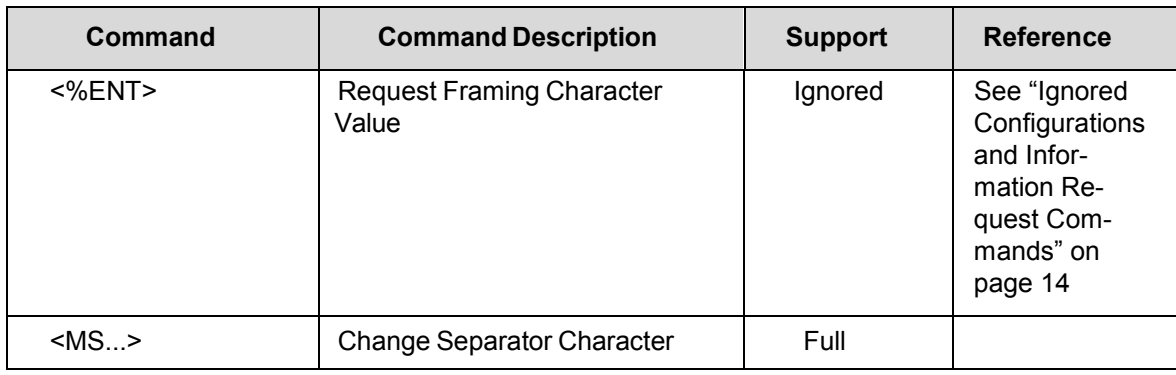

## <span id="page-12-0"></span>**Fonts and Character Set Commands**

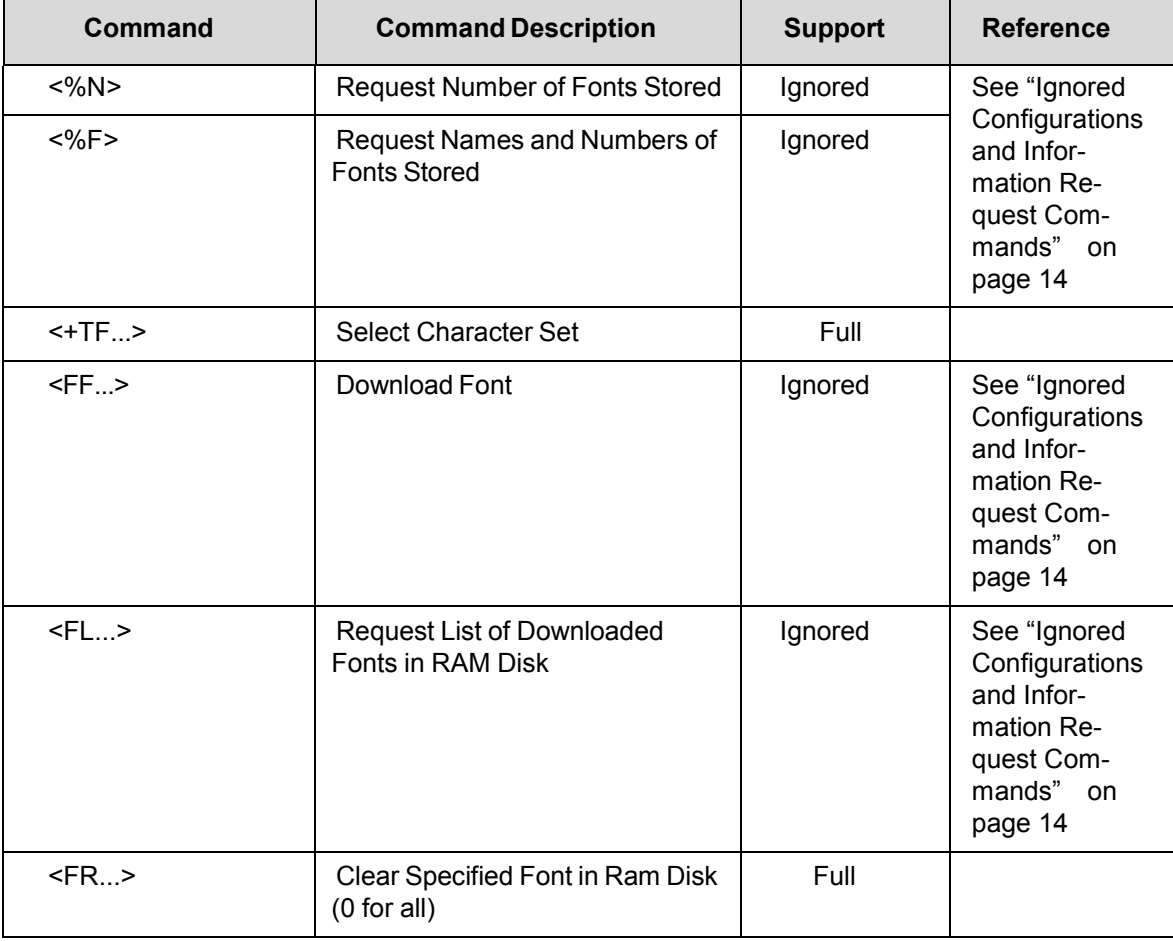

## <span id="page-13-0"></span>**Ignored Configurations and Information Request Commands**

Ignored configuration commands are used to configure or request IER-520 specific parameters such as sensor threshold voltages. Some of these settings are not available on Printronix printers, or different ranges for the settings are used. Since most of the ignored commands are one-time adjustments, use the printer's front panel menus to configure these settings. For commands that initiate features such as printing test pages, select the *Tools > Print Tests > Run Tests* menu. For information request commands, use the Printronix PNE suite. See ["Configuration](#page-18-0) Compatibility" [on page 19.](#page-18-0) 

## <span id="page-13-1"></span>**Command Descriptions**

#### <span id="page-13-2"></span>**Print Area**

When looking at the front of the printer, the origin of the label is positioned at the bottom left of the label and extends up and to the right. The label length for continuous labels can be set in the menu or with the <+DL…> command.

Physical page rotation is not available on IER printers. When rotation is required, each object should be rotated individually. Se[e Figure](#page-13-3) below for a graphical representation of the print area, and the coordinate system used by the IER language.

<span id="page-13-3"></span>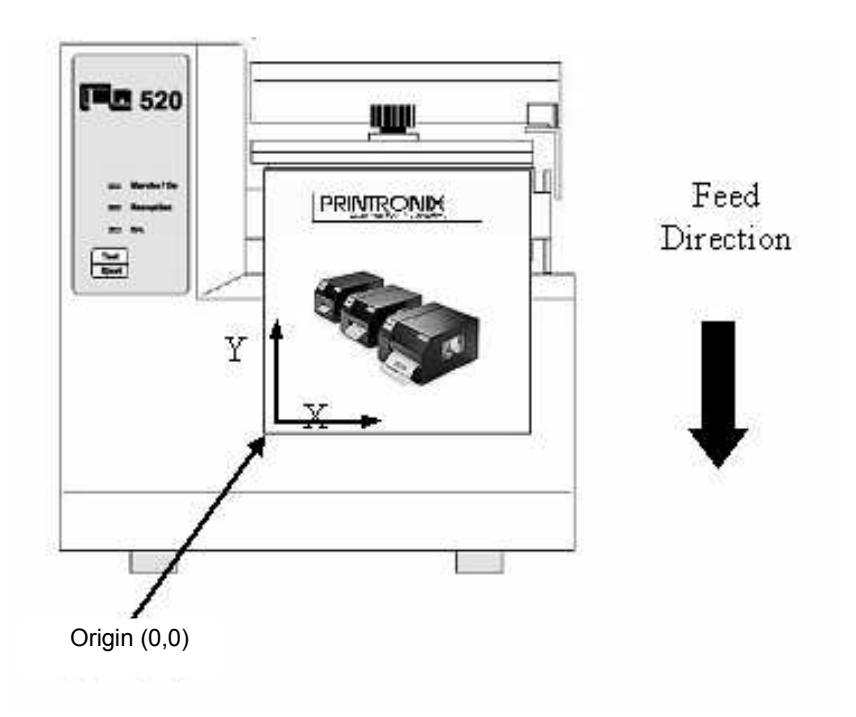

#### <span id="page-14-0"></span>**Unit Selection**

By default, positioning of page elements (text, barcodes etc.) is in dots. The unit can be changed to 1/10mm using the <+U…> command. If the 1/10mm unit is selected, positioning is independent of the printhead used.

#### <span id="page-14-1"></span>**Text Fields**

Text fields are printed using the <T…> or <MT…> commands. These commands require parameters to:

- set the field origin
- select the font number to be used (0 to 3 for resident fonts)
- select the field rotation (four directions, 0, 90, 180 or 270, either left aligned or centered)
- <span id="page-14-3"></span>• select the color. The color parameter ranges from 0 to 3. [Table 1](#page-14-3) describes how text will print for each value.

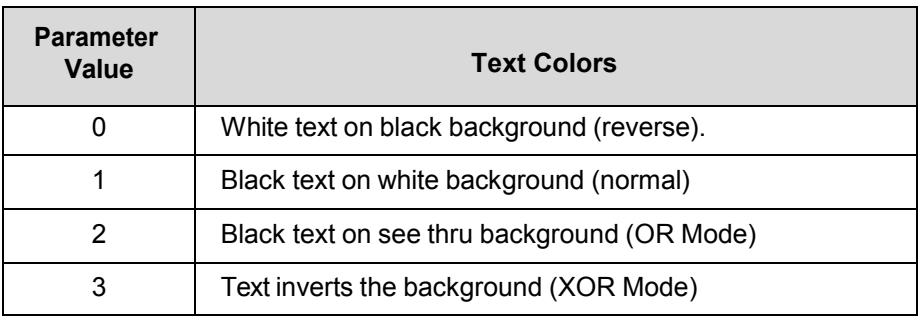

#### <span id="page-14-2"></span>**Resident Fonts**

[Table](#page-14-4) lists the resident fonts for the IER 520 printer. The font size is represented by two numbers: the first is the dot size for the 300 dpi version, and the second is the dot size for the 200 dpi version. IEGL uses Agfa scalable fonts shown in the table to replace the IER fonts. Property tables are used to fine tune the fonts sizes to closely match the IER fonts.

<span id="page-14-4"></span>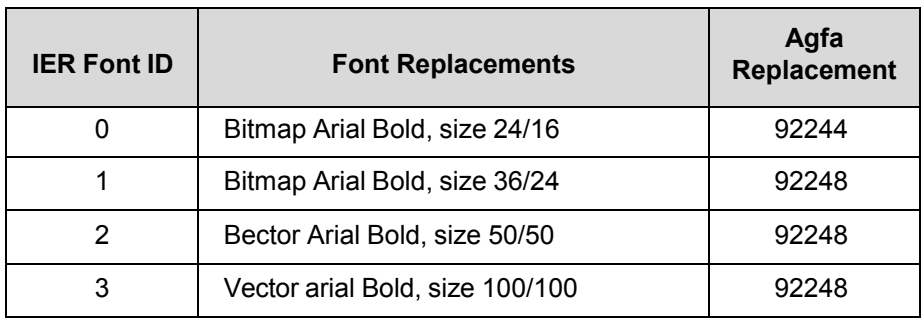

#### <span id="page-15-0"></span>**Downloaded Fonts**

The IER-520 printer (program version 3.00 or higher) supports downloading of TrueType fonts to font ID locations starting after the resident fonts (4 to 99). The fonts is stored in the Ram Disk. Commands used for downloaded fonts are <FF…> for download, <FL…> to request status (not supported on IEGL), and <FR…> to delete downloaded fonts. The downloaded data is in a proprietary format.

#### <span id="page-15-1"></span>**Character Sets**

The four character sets available on the IER-520 printer is also supported by the IEGL emulation. Select the sets using the <+TF..> command, or through the Character Set option under the IEGL Setup menu. See Appendix A on page [23](#page-22-1) for an overview of characters in each of the sets.

#### <span id="page-15-2"></span>**Barcode Fields**

All barcodes fields, except PDF417 are printed using the  $\leq$ B...> or  $\leq$ MB...> command. These commands require parameters to:

- set the field origin
- select the barcode type
- select the field rotation (four directions, 0, 90, 180 or 270, either left aligned or centered)
- set the ratio (enlargement factor)
- set readable fields.

Barcode PDF417 is printed using the <PDF...> or <MPDF ...> command. This 2-D barcode type requires other parameters: width and height of the window, number of rows, number of columns, column width, row height, rotation and error correction level.

The barcode types supported by IER printers.

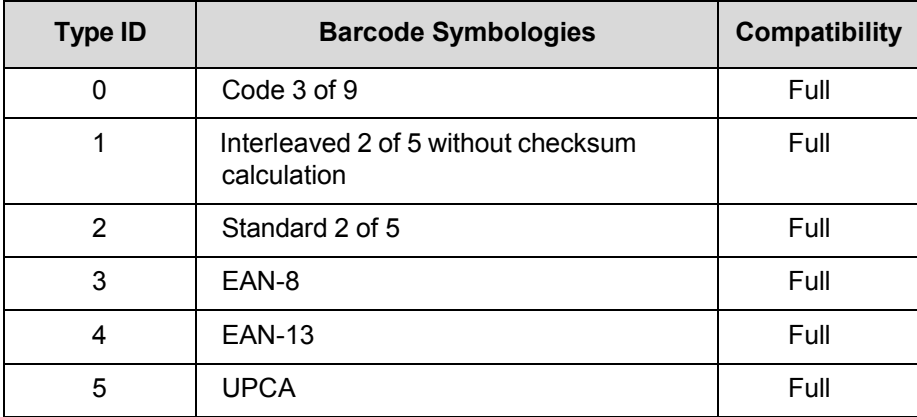

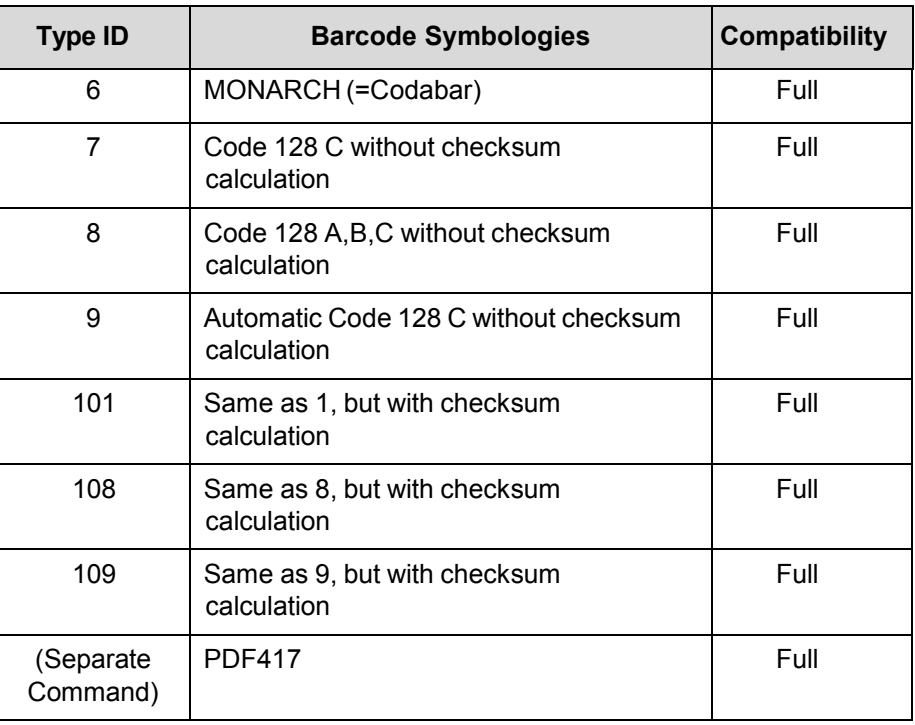

#### <span id="page-16-0"></span>**Barcode Positioning**

The barcode origin is at the bottom of the leftmost bar as shown in the figure below.

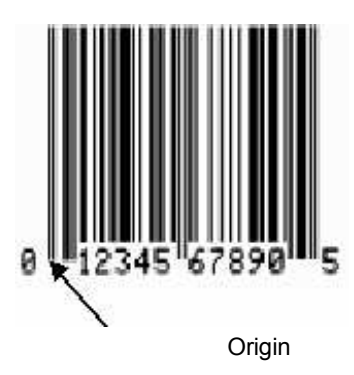

#### <span id="page-16-1"></span>**Logos**

Logos can be printed directly on the page bitmap using the <G…> or <GPCX…> command. Or, logos can be downloaded using the <LG…> or <LPCX…> command, and then loaded onto the page bitmap using the <LC…> command. For downloaded logos, IEGL saves the logo in the flash file system to emulate the battery backed-up Ram Disk supported on the IER-520 printer.

#### <span id="page-17-0"></span>**Graphics**

The following IER-520 graphic functions are supported by the IEGL emulation.

- Lines (using the <L...> command)
- Boxes (using the <C…> command)
- Oblique lines (using the <D…> command)

#### <span id="page-17-1"></span>**Cutter Commands**

The cutter on IER printers can be activated manually by using the <CM> command, or automatically after each page with the <+CF…> command. Both commands are supported by IEGL. However, since Printronix printers support more media handling options, the <+CF…> command cannot be used to select all options. In such cases, the <+CF…> command can be ignored via the *Application* > *IEGL Setup > Media Setup Cmd* menu on page [8](#page-7-0) and the *Media > Handling > Media Handling* value as selected in the front panel will be used.

## <span id="page-18-0"></span>3 *Configuration Compatibility*

Since the IER-520 printer does not have a control panel with LCD the printer can only be configured by commands. The below lists the IER-520 configuration commands, a description, and the corresponding Printronix menus that can be used to perform the equivalent configuration. The table also lists commands to request printer information or status. For those commands, equivalents available in the Printronix printer menu and equivalent functions in the PNE suite are listed.

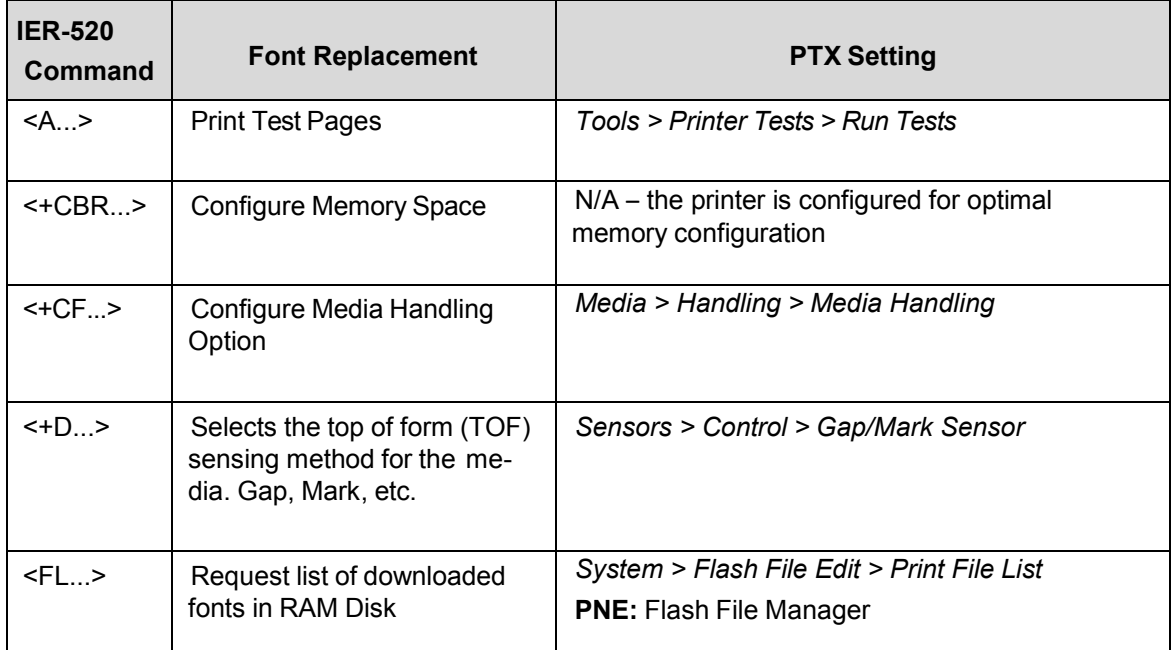

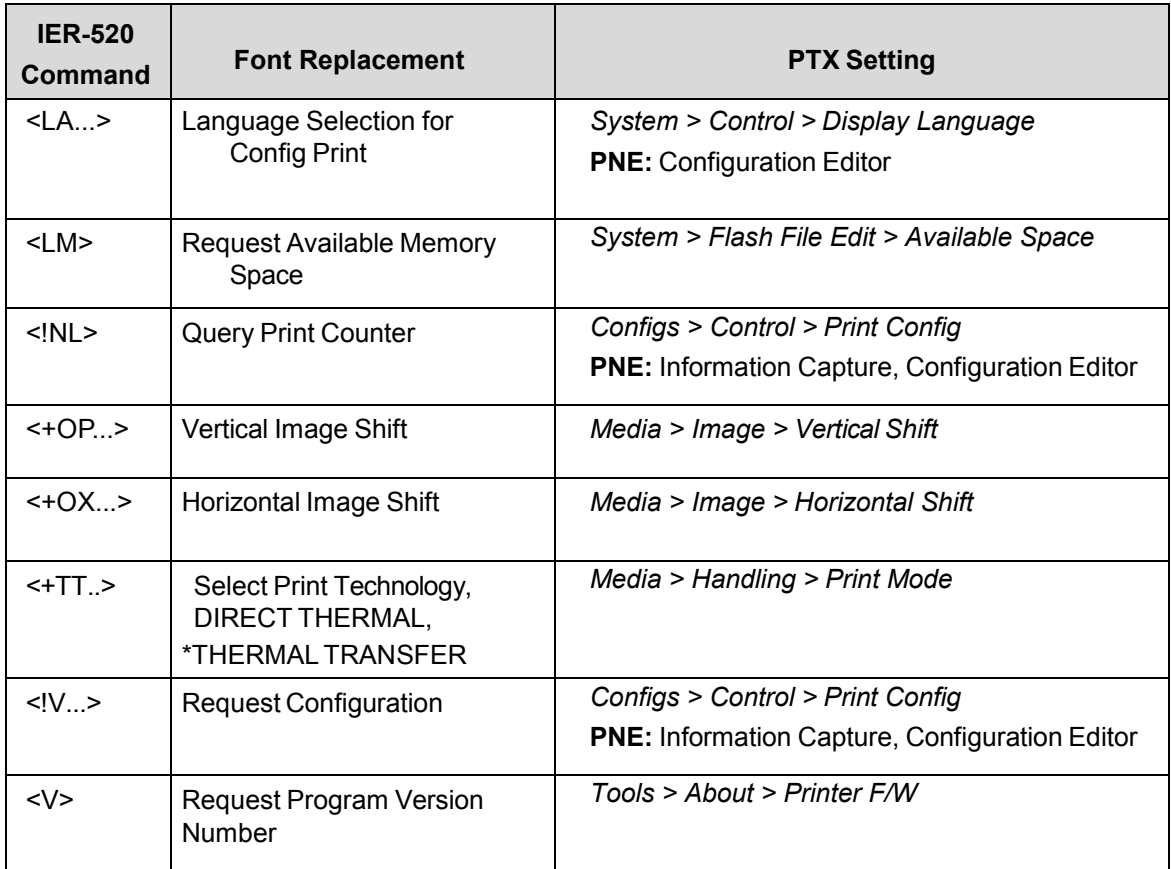

## <span id="page-19-0"></span>**Error Reporting**

IEGL will not report errors through the host interface as supported on the IER520 printer. Instead, IEGL will use the error reporting option as supported on the other IGP emulation. If the menu is set to "Print", the label will print with the best possible quality, followed by a page which lists the errors.

If the menu is set to "Debug", the label will print with the best possible quality, and the errors will be sent through the printer debug port.

### <span id="page-20-0"></span>**Templates**

The IER-520 printer supports templates, referenced by number or by name. On the IER printers, templates are stored in the battery backed up memory.

In IEGL, by default, the templates are stored in flash memory. However, for specific applications that send templates repeatedly, templates can also be saved to RAM. See *Application > [IEGL Setup > Templ.](#page-6-1)  [Location](#page-6-1)* and *[Application > IEGL Setup > Save Templates](#page-7-1)* on page [7](#page-6-1) for details.

The ID number ranges from 0 to 100, and the maximum length for the name is 16 characters. The template contents are saved to a flash file with the following format:

ierxxx\_n…n.tpl

where xxx is a fixed three digit template number as supplied in the start template create command <MI…>. For instance, if the number supplied is three, then the filename will display as 003. "n…n" is the name of the template. The maximum length is 16 characters. If the supplied number is 12, and the name is MyTemplate, the file stored by IEGL is named:

#### ier012\_MyTemplate.tpl

The file is saved after receiving the end template created command <MF>. The printer LCD shows the template number being saved and the free flash memory remaining.

### <span id="page-20-1"></span>**Constraints**

#### <span id="page-20-2"></span>**Non-Volatile Page Memory**

In the IER-520 printer, the page bitmap is saved in the battery backed up memory. The content of this memory is preserved when the printer is turned off, and the page can be recalled after the printer is turned on again. The Printronix printers do not support battery backed up memory. Since saving to flash is slow and the number of times flash can be written to is limited, IEGL does not support page memory preservation when the power is turned off.

#### <span id="page-20-3"></span>**Load Template at Power Up**

The IER-520 printer supports automatic loading of a template at power-up. The name or number of the template to be loaded can be set by using the <MA…> command. IEGL does not support this feature.

#### <span id="page-20-4"></span>**Changing Frame Start and End Characters**

When the frame start and end characters are changed on the IER-520 printer, the changes are automatically saved in battery backed-up RAM. Since Printronix printers do not support battery backed-up RAM, these settings are saved with the configuration. See *[Application > IEGL Setup > Frame Start Char](#page-6-0)* and *Application > IEGL Setup [> Frame End Char](#page-6-0)* on page [6](#page-5-0) for details.

## <span id="page-22-0"></span>A *Character Sets*

#### <span id="page-22-1"></span>**PC850 Character Set**

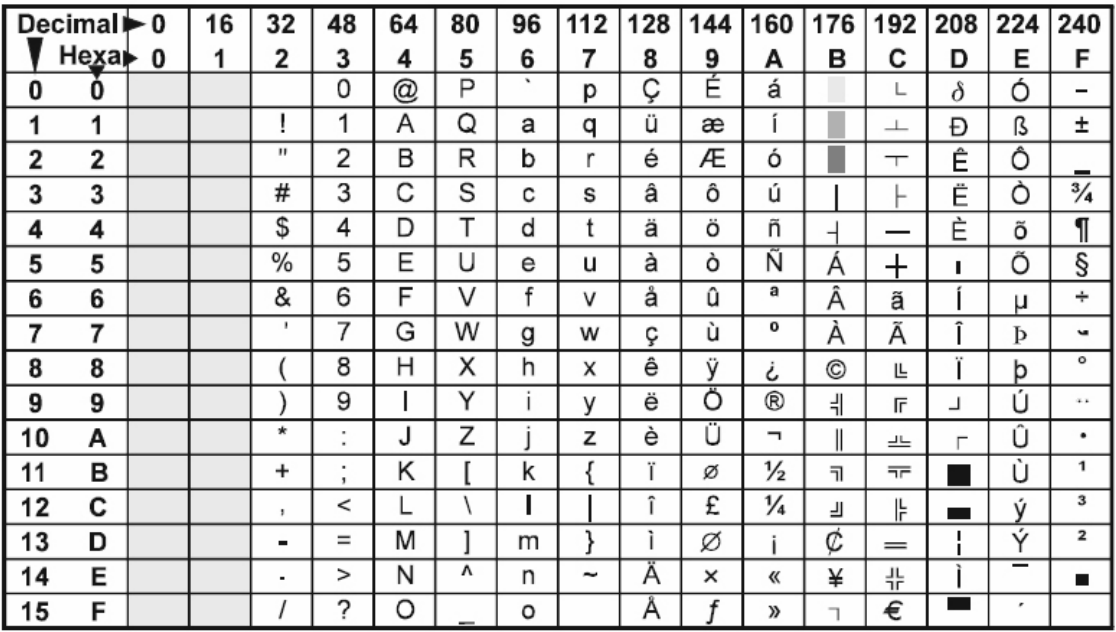

#### **Apple Character Set**

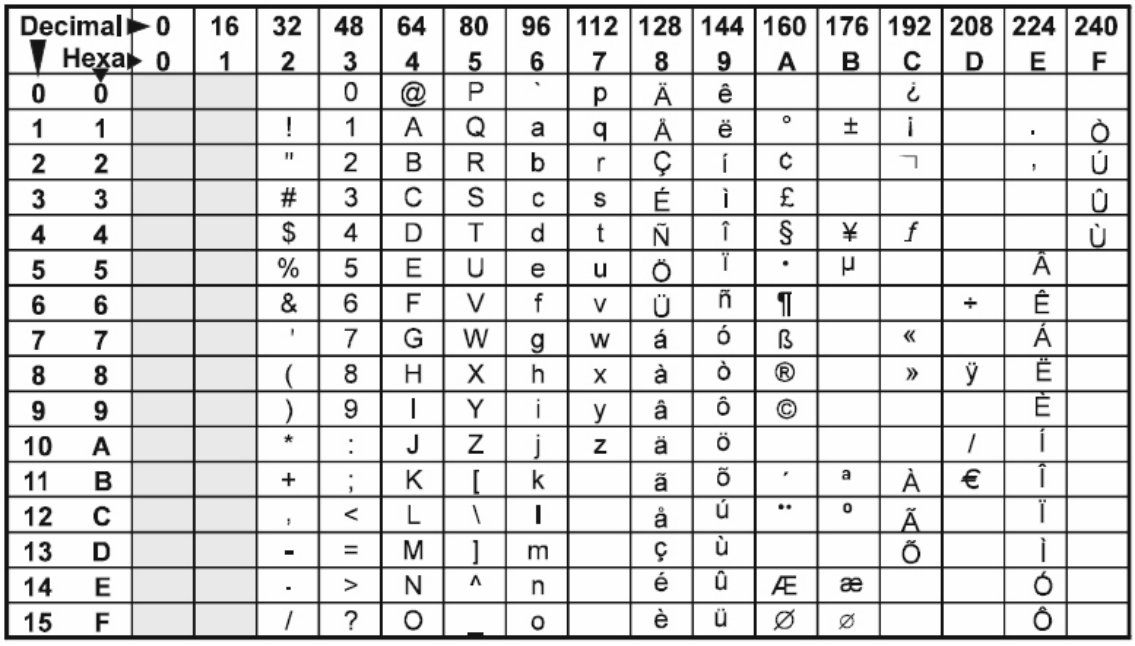

#### **Latin 1 Character Set**

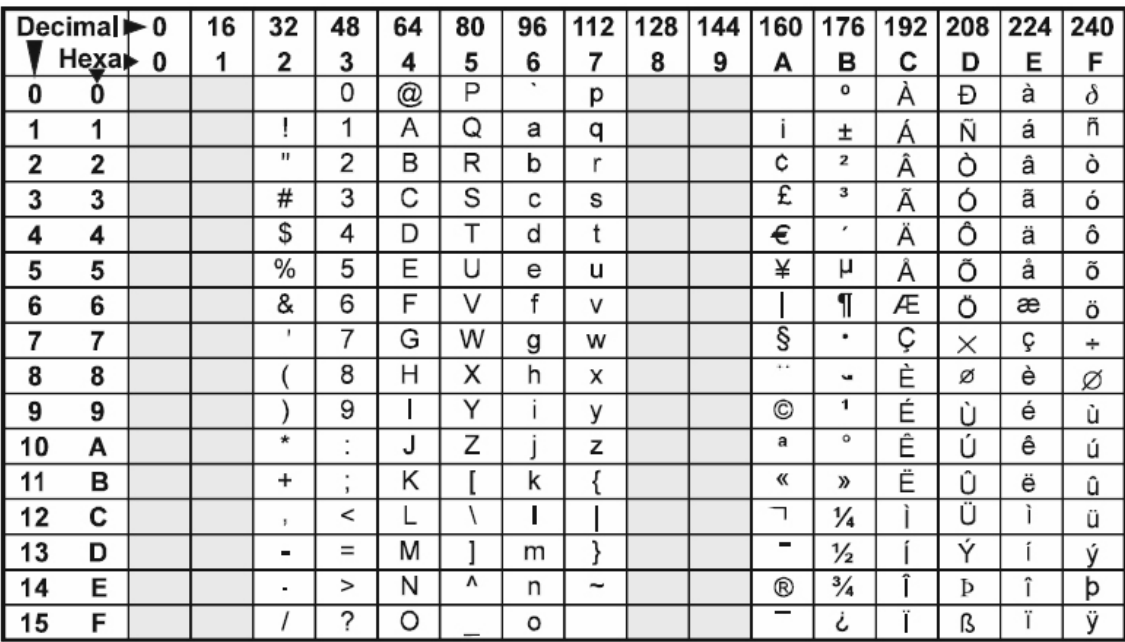

#### **Roman 8 Character Set**

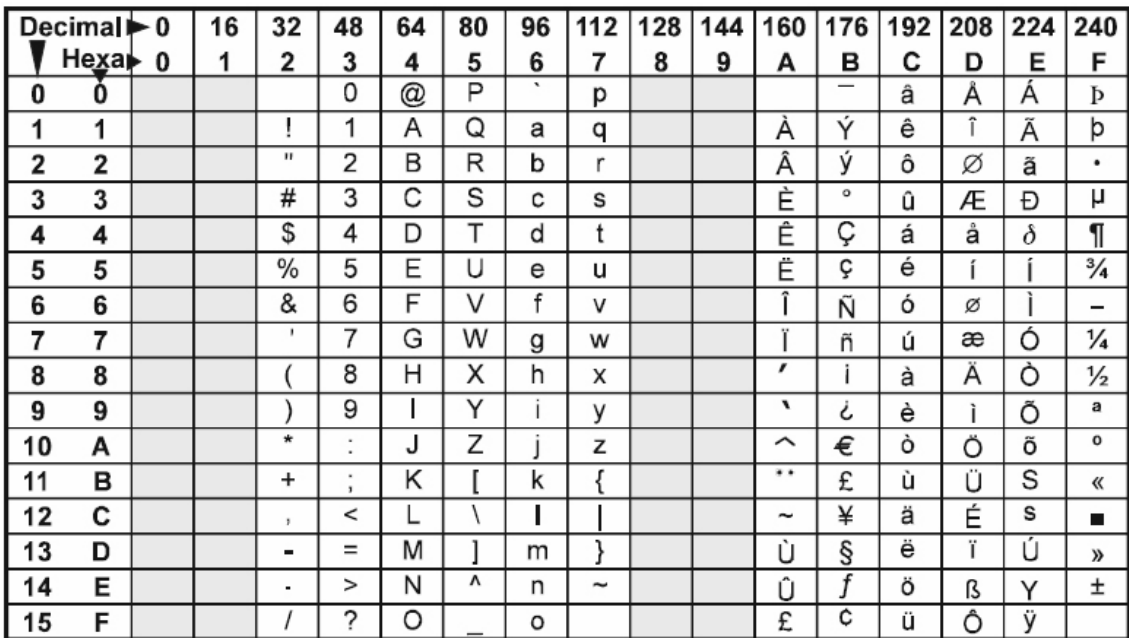

## <span id="page-26-0"></span>B *Contact Information*

## **Printronix Auto ID Customer Support**

**The Printer Place** +1 (800) 243-3338 www.theprinterplace.com